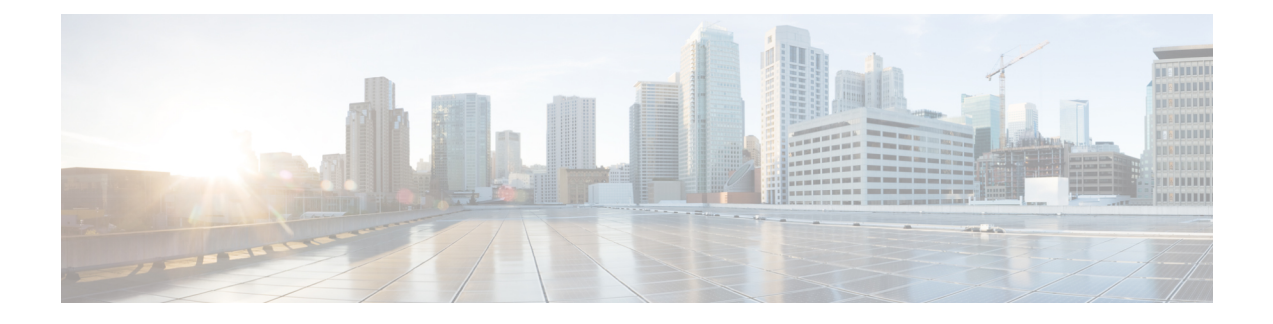

# **Configuring the Fabric Extender**

This chapter describes how to configure a Cisco Nexus 2000 Series Fabric Extender using a parent Cisco Nexus 7000 Series device and includes the following sections:

- [Configuring](#page-0-0) the Cisco Nexus 2000 Series Fabric Extender, page 1
- Verifying the [Configuration,](#page-15-0) page 16
- Additional [References,](#page-21-0) page 22

# <span id="page-0-0"></span>**Configuring the Cisco Nexus 2000 Series Fabric Extender**

This section describes how to configure the Fabric Extender.

# **Managing the Fabric Extender Feature Set**

You can install and manage the Fabric Extender feature set.

#### **SUMMARY STEPS**

- **1.** [Installing](#page-1-0) the Fabric Extender Feature Set, on page 2
- **2.** [Enabling](#page-2-0) the Fabric Extender Feature Set, on page 3
- **3.** (Optional) [Disallowing](#page-2-1) the Fabric Extender Feature Set, on page 3

#### **DETAILED STEPS**

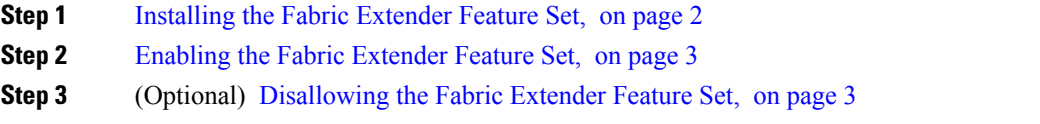

#### <span id="page-1-0"></span>**Installing the Fabric Extender Feature Set**

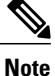

You must enable the Fabric Extender feature set in the default virtual device context (VDC). Once enabled in the default VDC, the FEX can belong to any VDC and can be configured from those VDCs. A single Fabric Extender belongs exclusively to a single VDC.

#### **Before You Begin**

Ensure that you are in the default VDC.

Ensure that you have disabled the Intrusion Detection System (IDS) reserved addresses check (it is disabled by default). Use the **show hardware ip verify** command and look for the string "address reserved" in the output. If the IDS reserved addresses check is enabled, disable it with the **no hardware ip verify address reserved** command.

#### **SUMMARY STEPS**

- **1. configure terminal**
- **2. install feature-set fex**
- **3. exit**

#### **DETAILED STEPS**

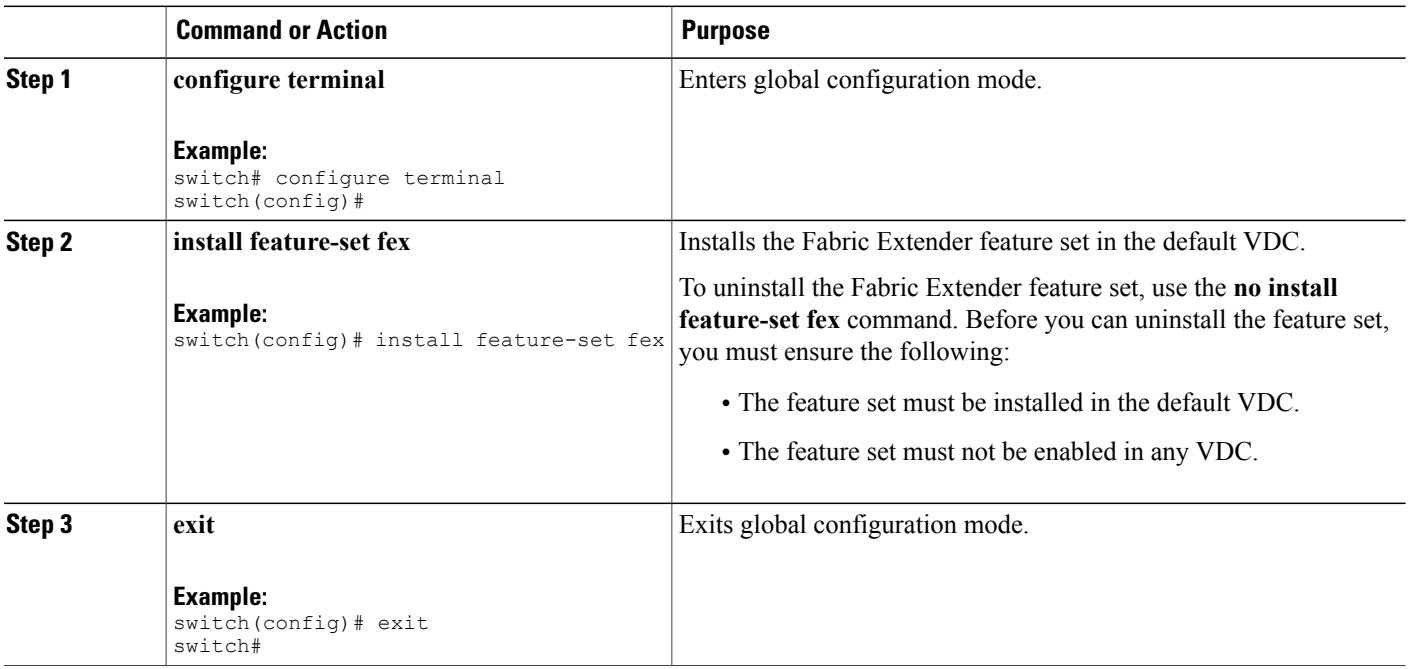

 **Cisco Nexus 2000 Series Fabric Extender Software Configuration Guide for Cisco Nexus 7000 Series Switches,**

### <span id="page-2-0"></span>**Enabling the Fabric Extender Feature Set**

You can enable the installed Fabric Extender feature set in any VDC on the device.

#### **Before You Begin**

Ensure that you have installed the Fabric Extender feature set in the default VDC. Ensure that you are in the correct VDC or use the **switchto vdc** command.

#### **SUMMARY STEPS**

- **1. configure terminal**
- **2. feature-set fex**
- **3. exit**

#### **DETAILED STEPS**

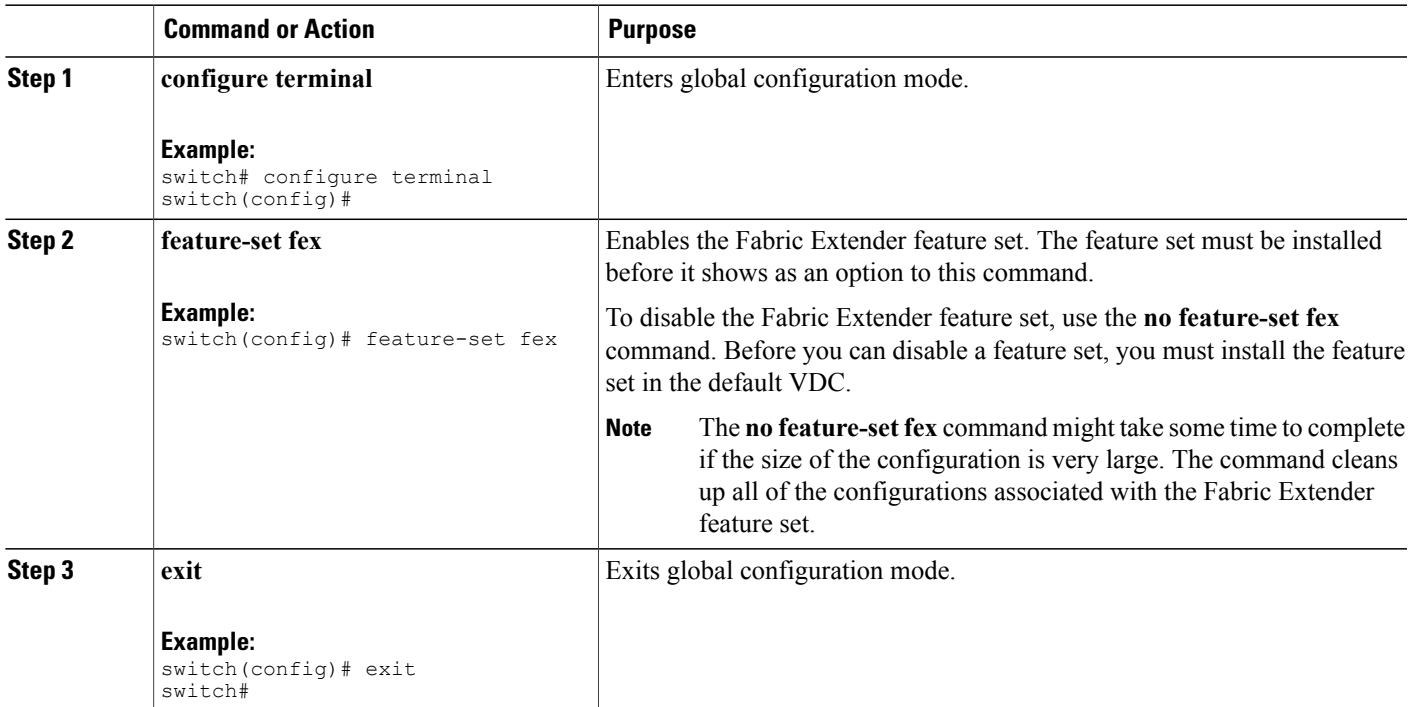

## <span id="page-2-1"></span>**Disallowing the Fabric Extender Feature Set**

By default, when you install the Fabric Extender feature set, it is allowed in all VDCs. You can disallow the installed Fabric Extender feature set in a specific VDC on the device.

#### **Before You Begin**

Ensure that you have installed the feature set in the default VDC.

Ensure that you have not enabled the feature set in the specified VDC.

#### **SUMMARY STEPS**

- **1. configure terminal**
- **2. vdc** *vdc\_ID*
- **3. no allow feature-set fex**
- **4. end**

#### **DETAILED STEPS**

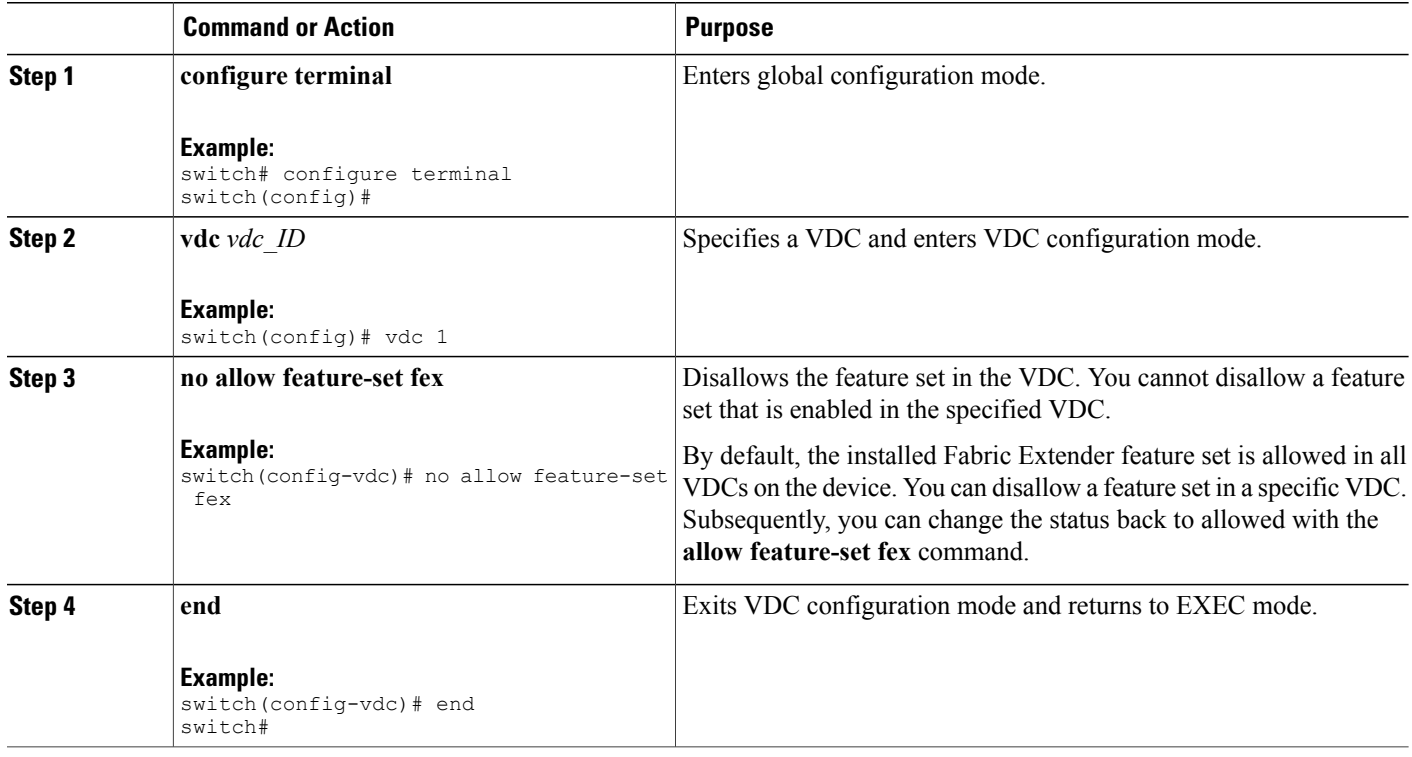

# **Associating a Fabric Extender to a Fabric Interface**

A FEX is connected to its parent device through a port channel. By default, the parent device does not allow the attached Fabric Extender to connect until it has been assigned a FEX number and is associated with the connected interface.

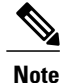

You must have installed and enabled the Fabric Extender features with the **install feature-set fex** and **feature-set fex** commands before you can configure and use a Fabric Extender that is connected to the parent switch.

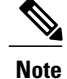

Associating a Fabric Extender to a fabric interface enables the specified port to operate only in shared rate-mode. The port does not support dedicated rate-mode when associated with a Fabric Extender.

### **Associating a Fabric Extender to a Port Channel**

#### **Before You Begin**

Ensure that you have installed and enabled the Fabric Extender feature set.

#### **SUMMARY STEPS**

- **1. configure terminal**
- **2. interface port-channel** *channel*
- **3. switchport**
- **4. switchport mode fex-fabric**
- **5. fex associate** *FEX-number*
- **6.** (Optional) **show interface port-channel** *channel* **fex-intf**

#### **Command or Action Purpose configure terminal** Enters global configuration mode. **Example:** switch# configure terminal switch(config)# **Step 1 interface port-channel** *channel* **state set in the Specifies a port channel to configure. Example:** switch(config)# interface port-channel 4 switch(config-if)# **Step 2 switchport** Sets the interface as a Layer 2 switching port. **Example:** switch(config-if)# switchport **Step 3** Sets the port channel to support an external Fabric Extender. **switchport mode fex-fabric Example:** switch(config-if)# switchport mode fex-fabric **Step 4** Associates a FEX number to the Fabric Extender unit attached to the interface. The range is from 101 to 199. **fex associate** *FEX-number* **Example:** switch(config-if)# fex associate 101 **Step 5**

#### **DETAILED STEPS**

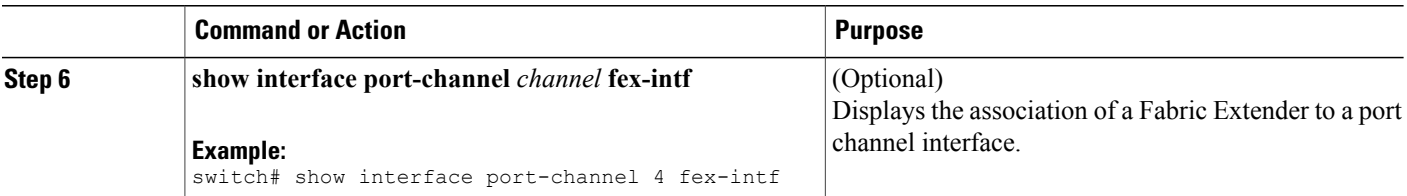

This example shows how to associate the Fabric Extender to a port channel interface on the parent device:

```
switch# configure terminal
switch(config)# interface ethernet 1/28
switch(config-if)# channel-group 4
switch(config-if)# no shutdown
switch(config-if)# exit
switch(config)# interface ethernet 1/29
switch(config-if)# channel-group 4
switch(config-if)# no shutdown
switch(config-if)# exit
switch(config)# interface ethernet 1/30
switch(config-if)# channel-group 4
switch(config-if)# no shutdown
switch(config-if)# exit
switch(config)# interface ethernet 1/31
switch(config-if)# channel-group 4
switch(config-if)# no shutdown
switch(config-if)# exit
switch(config)# interface port-channel 4
switch(config-if)# switchport
switch(config-if)# switchport mode fex-fabric
switch(config-if)# fex associate 101
```
**Tip**

As a best practice, only enter the **fex associate** command from the port channel interface, not from the physical interface.

**Note**

When adding physical interfaces to port channels, all configurations on the port channel and physical interface must match.

This example shows how to display the association of the Fabric Extender and the parent device:

```
switch# show interface port-channel 4 fex-intf
```

```
Fabric
Interface Interfaces
---------------------------------------------------
                    Eth101/1/48 Eth101/1/47 Eth101/1/46 Eth101/1/45<br>Eth101/1/44 Eth101/1/43 Eth101/1/42 Eth101/1/41
                    Eth101/1/44 Eth101/1/43 Eth101/1/42 Eth101/1/41
                    Eth101/1/40 Eth101/1/39 Eth101/1/38 Eth101/1/37
                    Eth101/1/36 Eth101/1/35 Eth101/1/34 Eth101/1/33
                    Eth101/1/32 Eth101/1/31 Eth101/1/30 Eth101/1/29
                    Eth101/1/28 Eth101/1/27 Eth101/1/26 Eth101/1/25
                    Eth101/1/24 Eth101/1/23 Eth101/1/22 Eth101/1/21
                                    Eth101/1/19 Eth101/1/18 Eth101/1/17<br>Eth101/1/15 Eth101/1/14 Eth101/1/13E_{th}101/1/16Eth101/1/12 Eth101/1/11 Eth101/1/10 Eth101/1/9<br>Eth101/1/8 Eth101/1/7 Eth101/1/6 Eth101/1/5
                    Eth101/1/8 Eth101/1/7 Eth101/1/6 Eth101/1/5<br>Eth101/1/4 Eth101/1/3 Eth101/1/2 Eth101/1/1
                                                     Eth101/1/2
```
### **Disassociating a Fabric Extender from an Interface**

#### **Before You Begin**

Ensure that you have installed and enabled the Fabric Extender feature set. Ensure that you are in the correct VDC (or use the **switchto vdc** command).

#### **SUMMARY STEPS**

- **1. configure terminal**
- **2. interface** {**ethernet** *slot*/*port* | **port-channel** *channel*}
- **3. no fex associate**

#### **DETAILED STEPS**

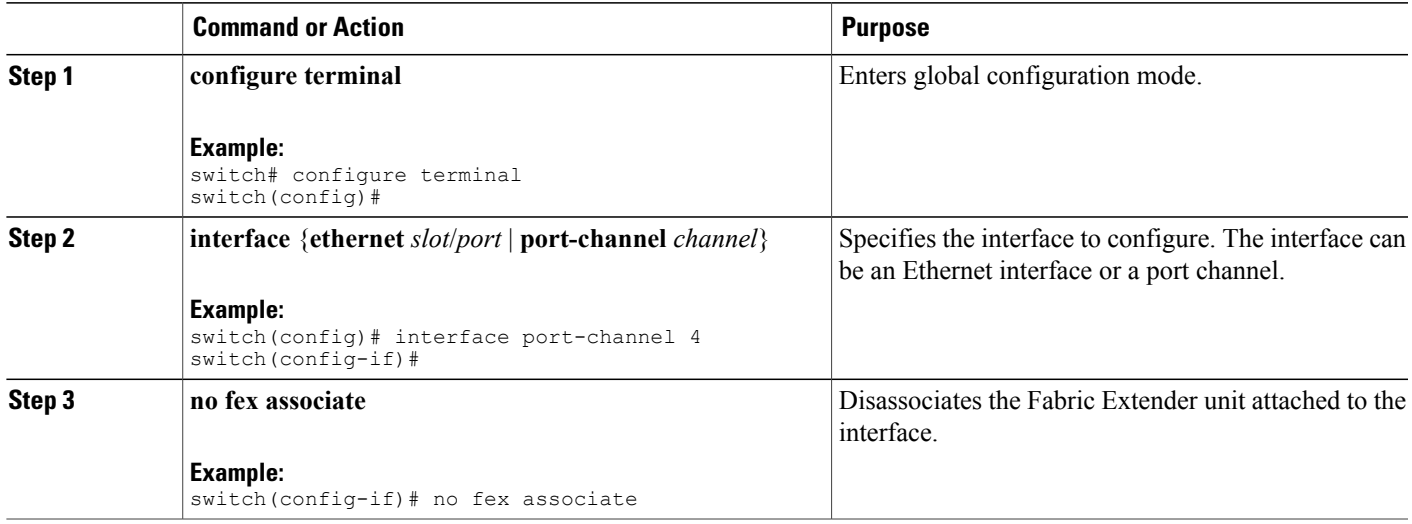

### **Associating a Fabric Extender to an F2-Series Module**

You can associate the Fabric Extender to an F2-Series module.

#### **Before You Begin**

Ensure that you have installed and enabled the Fabric Extender feature set.

- switch# **configure terminal**
- switch(config)# **install feature-set fex**
- switch(config)# **feature-set fex**

**Note** F2-Series modules are supported only by the following FEX devices:

- 2248TP
- 2248TP-E
- 2248PQ
- 2232TP
- 2232PP
- 2232TM
- 2224TP

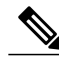

Each port in the ASIC has an index. Allow only ports with similar indices across ASICs to be added to a port channel. **Note**

For example, if port 1 has an index of 1 and port 2 has an index of 2, the following ports are supported and not supported:

- Supported: Port 1 of ASIC 1 and port 1 of ASIC 2 are added to a port channel.
- Not supported: Port 1 of ASIC 1 and port 2 of ASIC 2 to form a port channel.

A set of ports from an ASIC that has an index sub-set S, such as {1,2,4}, is allowed to be added to a port channel only if the port channel has an equivalent or an empty set.

#### **SUMMARY STEPS**

- **1. vdc switch**
- **2. limit-resource module-type f2**
- **3. interface ethernet** *mod-number port-range*
- **4. allocate interface ethernet** *slot-port*
- **5. switchport mode fex -fabric**
- **6. fex associate** *FEX chassis number*
- **7. channel-group** *port-channel number*
- **8. no shutdown**
- **9. int po** *port-channel number*
- **10. no shutdown**

### **DETAILED STEPS**

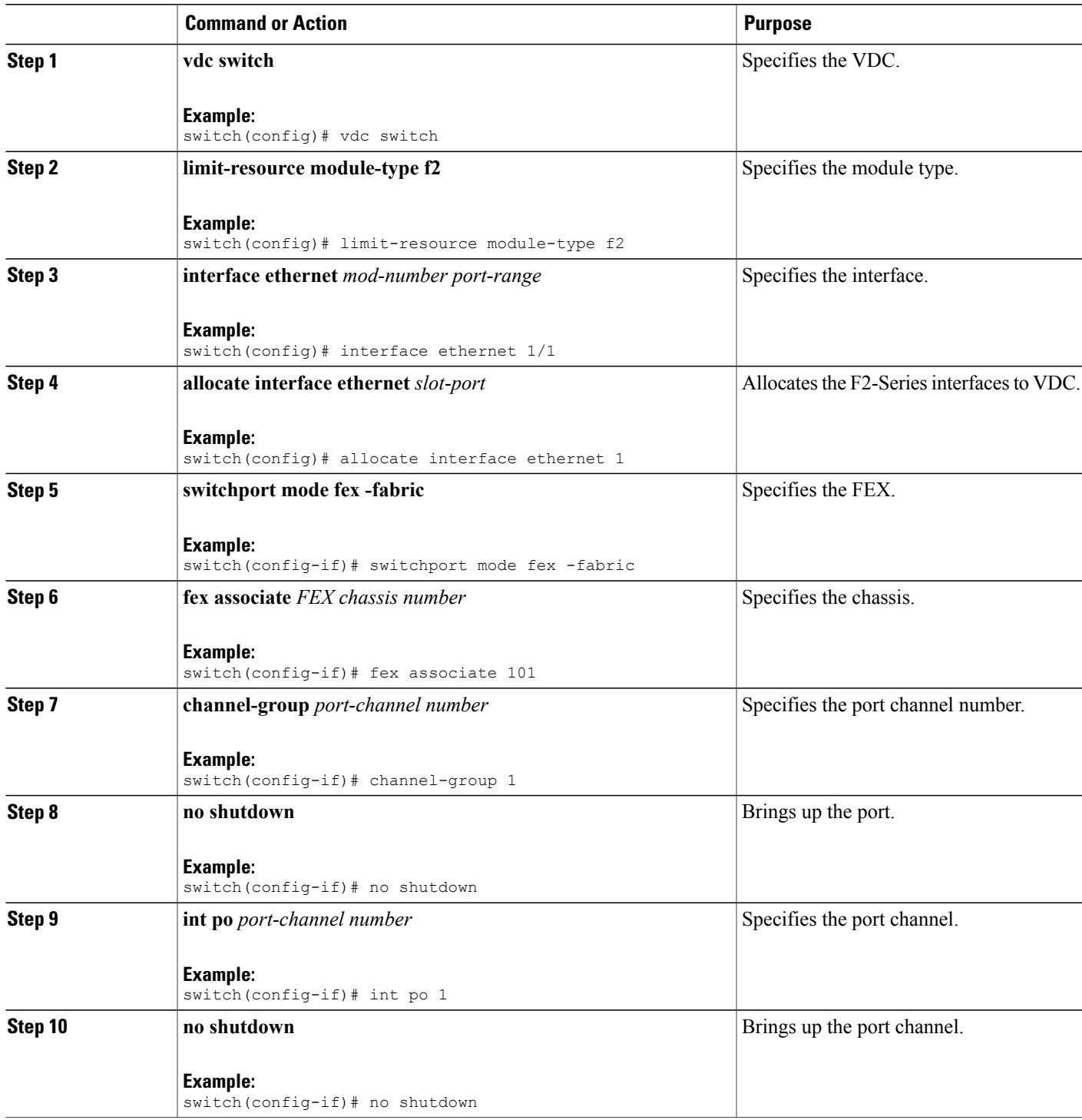

# **Configuring Fabric Extender Global Features**

You can configure global features on the Fabric Extender.

#### **Before You Begin**

Ensure that you have enabled the Fabric Extender feature set.

#### **SUMMARY STEPS**

- **1. configure terminal**
- **2. fex** *FEX-number*
- **3.** (Optional) **description** *desc*
- **4.** (Optional) **no description**
- **5.** (Optional) **type** *FEX-type*
- **6.** (Optional) **no type**
- **7.** (Optional) **serial** *serial*
- **8.** (Optional) **no serial**

#### **DETAILED STEPS**

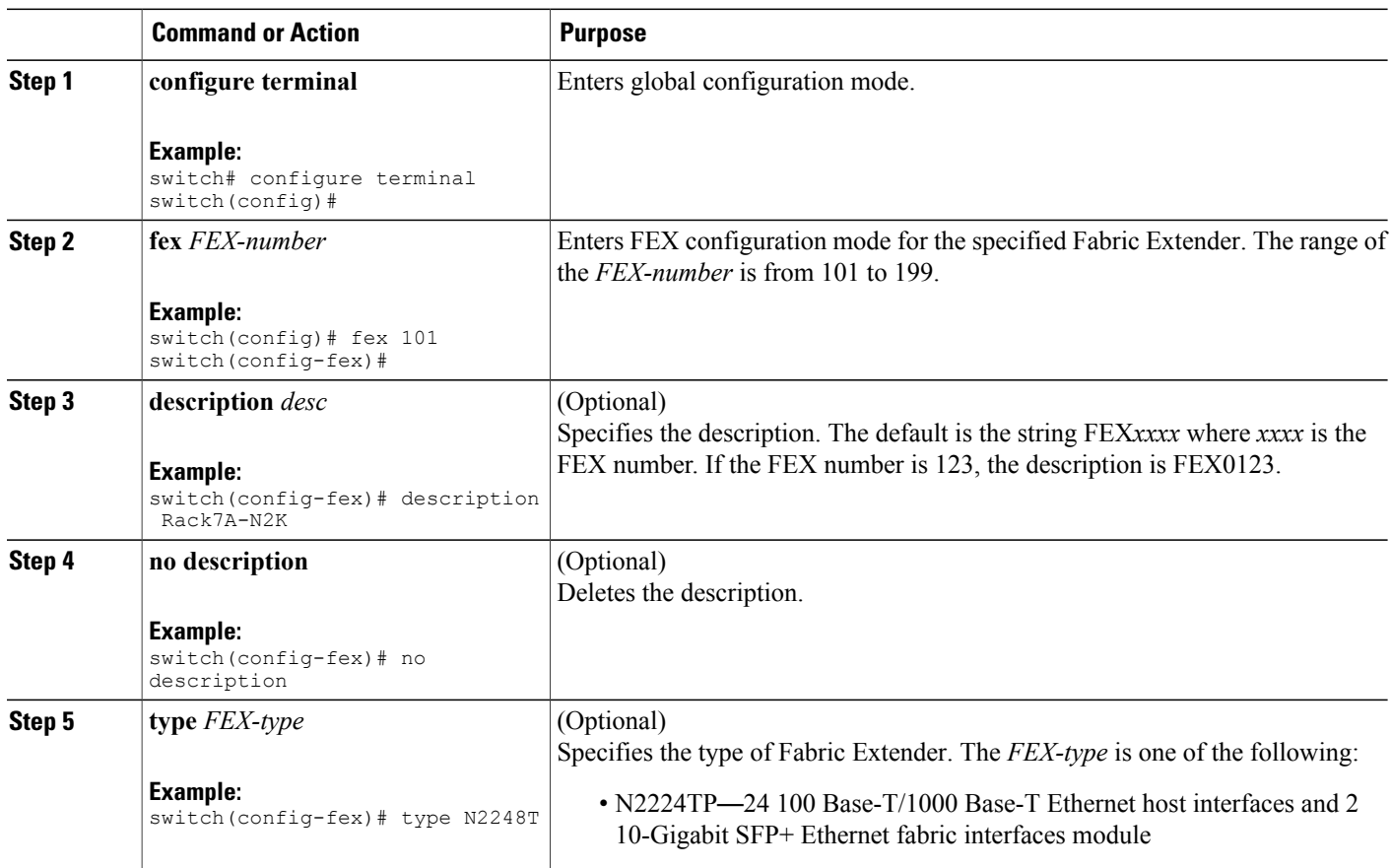

 **Cisco Nexus 2000 Series Fabric Extender Software Configuration Guide for Cisco Nexus 7000 Series Switches,**

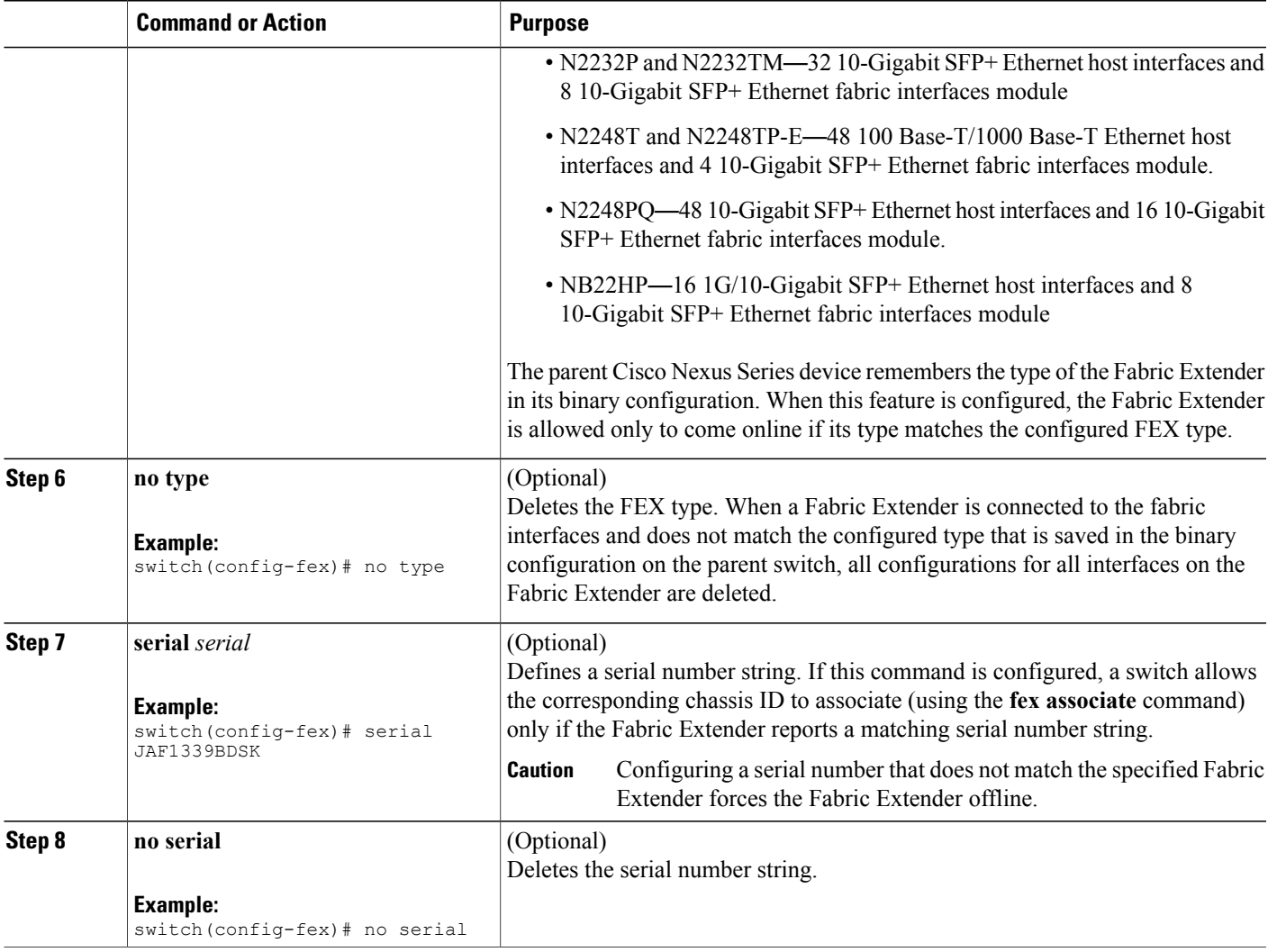

# **Enabling DSCP to Queue Mapping**

For Cisco NX-OS Release 6.2(2) and later releases, the Cisco Fabric Extenders support Layer 3 protocol adjacencies on host interfaces (HIFs) and DSCP to queue mapping. Before Cisco NX-OS Release 6.2(2), you can configure a Fabric Extender (FEX) port as a Layer 3 interface for host connectivity, but not for routing. See the Configuring the Cisco Nexus 2000 Series Fabric Extender for more information about fabric extenders.

Before Cisco NX-OS 6.2(2), the Fabric Extender cannot participate in a routing protocol adjacency with a device attached to its port. Only a static direct route is supported. This restriction applies to both of the following supported connectivity cases:

- Switch virtual interfaces (SVI) with Fabric Extender single port or portchannel in Layer 2 mode.
- Fabric Extender port or portchannel in Layer 3 mode.

#### **SUMMARY STEPS**

- **1. configure terminal**
- **2. hardware qos dscp-to-queue ingress module type** {**all** | **f-series** | **m-series**}
- **3.** (Optional) **show hardware qos dscp-to-queue ingress**
- **4.** (Optional) **copy running-config startup-config**

#### **DETAILED STEPS**

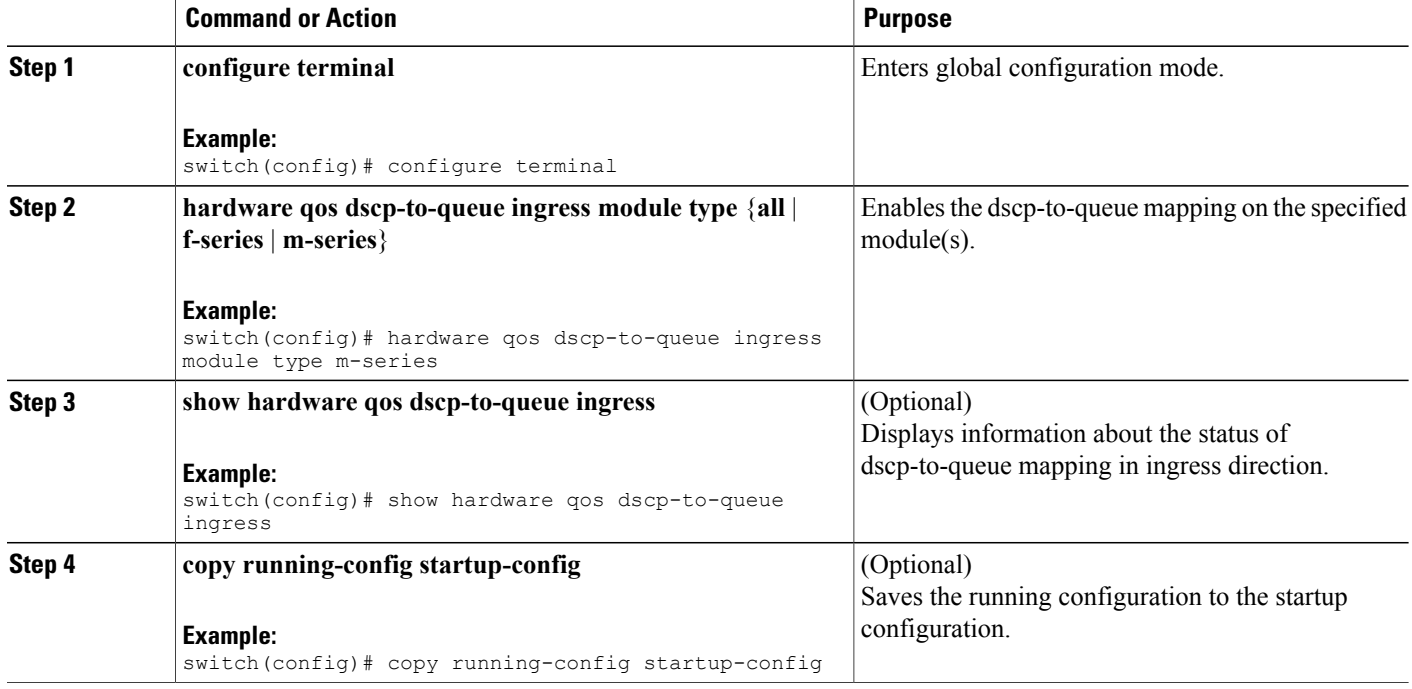

# **Configuration Examples**

This section contains examples of FEX configurations.

### **Configuring a FEX with a Layer 3 Host Interface**

This example shows how to configure a Fabric Extender with a Layer 3 host interface (at the interface level, subinterface level, port channel level, and port channel subinterface level):

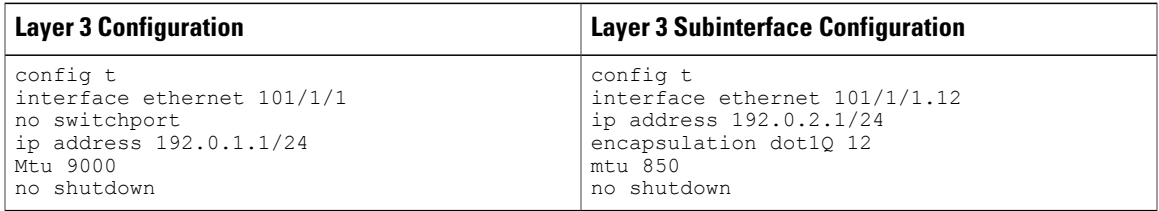

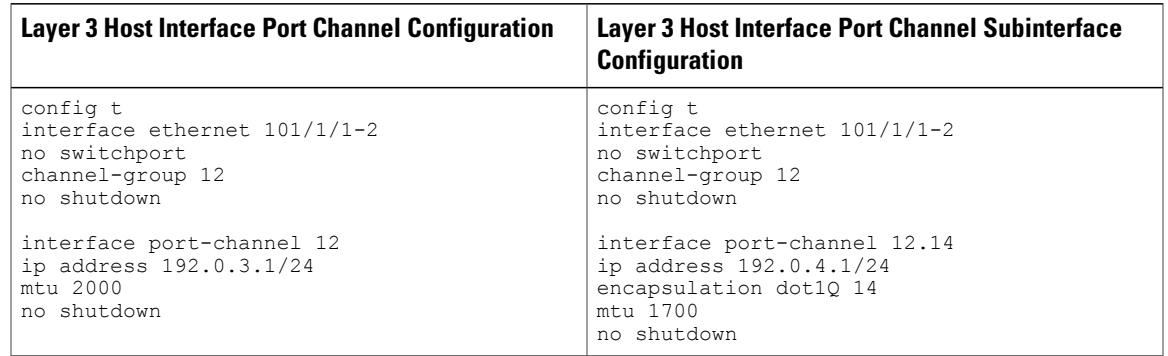

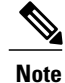

The VLAN used in the Layer 3 host interface (HIF) or host interface port channel (HIFPC) subinterface has only local significance to its parent interface. The same VLAN ID can be reused between Layer 3 subinterfaces in the same switch or VDC.

## **Configuring a Host Interface in a vPC Topology Connected to Two FEXs**

This example shows how to configure a host vPC with a FEX (host vPC attached to two different FEXs):

**Note** The **switchport trunk allowed vlan** *vlan-list* command is not supported on FEX fabric interfaces.

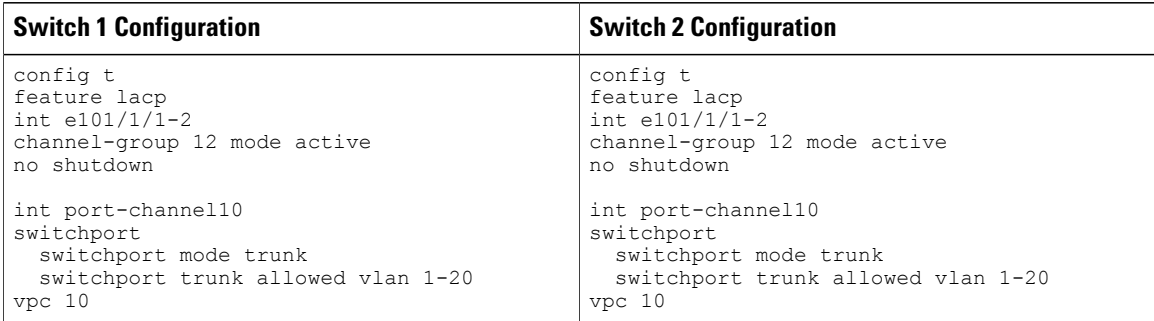

### **Dual-Homing of a Server to a FEX with FabricPath**

**Note** Cisco Nexus 7000 Series switches do not support dual-homing.

To configure FabricPath interfaces for two switches that are connected with FabricPath, perform the following tasks on each switch:

- Enable FabricPath on each switch.
- Configure the interfaces that you want to designate as FabricPath interfaces.
- Set the STP priority device to 8192 on all FabricPath Layer 2 gateway devices.
- (Optional) Set the STP domain ID for each of the separate STP domains that are connected to the FabricPath network.
- (Optional) Configure a FEX switch ID.

To configure FabricPath interfaces, follow these steps:

**1** (Optional) Enable FabricPath on each switch.

```
switch# config terminal
switch(config)# feature fabricpath
switch(config-lldp)# exit
switch(config)#
```
**2** After you enable FabricPath on the switch, configure the specified interface as FabricPath interfaces.

```
switch(config)# interface ethernet 1/2
switch(config-if)# switchport mode fabricpath
switch(config-if)# exit
switch(config)#
```
**3** Configure the STP priority for all Rapid PVST+ VLANs as 8192.

```
switch# config terminal
switch(config)# spanning-tree vlan 11-20 priority 8192
switch(config)#
```
**4** Configure the STP priority for all MST instances as 8192.

```
switch# config terminal
switch(config)# spanning-tree mst 1-5 priority 8192
switch(config)#
```
 **Cisco Nexus 2000 Series Fabric Extender Software Configuration Guide for Cisco Nexus 7000 Series Switches, Release 6.0**

**5** (Optional) Configure the STP domain ID on each FabricPath Layer 2 gateway switch attached to the FabricPath network.

```
switch# config terminal
switch(config)# spanning-tree domain 5
switch(config)
```
**6** (Optional) Configure the FEX switch ID.

**Note**

See the *Cisco Nexus 7000 Series NX-OS Interfaces Configuration Guide* for information on configuring FEX.

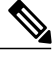

Note FEX VPC+ configurations are supported only on F2-Series modules.

If you are setting up an initial FEX VPC+ configuration on an F2-Series module, follow these steps:

- **a** In the VPC domain configuration mode, enable partial DF mode with the **fabricpath multicast load-balance** command.
- **b** If disabled, enable TRILL style mac-address learning with the **mac address-table core-port-learning** command.
- **c** In the VPC domain configuration mode, configure the emulated switch ID with the **fabricpathswitchid** *switchid#* command.
- **d** On each of the VPC/VPC+ peer link interfaces in interface configuration mode, enter the**switchport mode fabricpath** command.
- **e** On each VPC/VPC+ peer link port channel, enter the **VPC peer-link** command.
- **f** Configure the VPC ID with the **vpc vpcid** command.

If you are changing an existing FEX VPC configuration to a FEX VPC+ configuration on an F2-Series module, follow these steps:

- **a** In the VPC domain configuration mode, enable partial DF mode with the **fabricpath multicast load-balance** command.
- **b** If disabled, enable trill style mac-address learning with the **mac address-table core-port-learning** command.
- **c** In the VPC domain configuration mode, configure the emulated switch ID with the **fabricpathswitchid** *switchid#* command.
- **7** Copy the configuration.

```
switch(config)# copy running-config startup-config
switch(config)#
```
## **Verifying the Status of DSCP-to-queue Mapping**

The following sample output from the **show hardware qos dscp-to-queue ingress** command displays the status of DSCP-to-queue mapping enabled in ingress direction on F-series modules:

```
Switch# show hardware qos dscp-to-queue ingress
```

```
status: Enabled
module_type : f-series
```
# <span id="page-15-0"></span>**Verifying the Configuration**

This section describes how to display the configuration of the Fabric Extender and verify the chassis hardware status.

# **Verifying the Fabric Extender Configuration**

Use the following commands to display configuration information about the defined interfaces on a Fabric Extender:

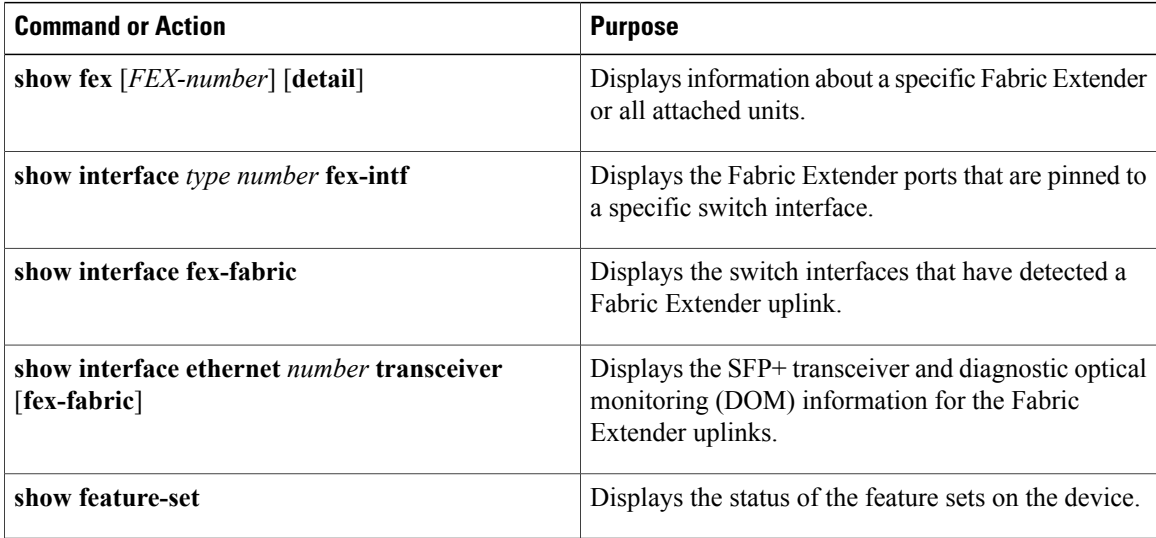

#### **Configuration Examples for the Fabric Extender**

This example shows how to display all the attached Fabric Extender units:

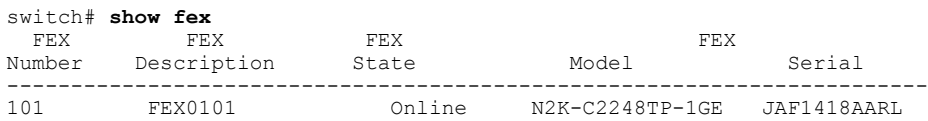

This example shows how to display the detailed status of a specific Fabric Extender:

```
switch# show fex 101 detail
FEX: 101 Description: FEX0101 state: Online
  FEX version: 5.1(1) [Switch version: 5.1(1)]
 FEX Interim version: 5.1(0.159.6)
 Switch Interim version: 5.1(1)
 Extender Model: N2K-C2248TP-1GE, Extender Serial: JAF1418AARL
  Part No: 73-12748-05
  Card Id: 99, Mac Addr: 54:75:d0:a9:49:42, Num Macs: 64
 Module Sw Gen: 21 [Switch Sw Gen: 21]
pinning-mode: static Max-links: 1
 Fabric port for control traffic: Po101
 Fabric interface state:
   Po101 - Interface Up. State: Active
```
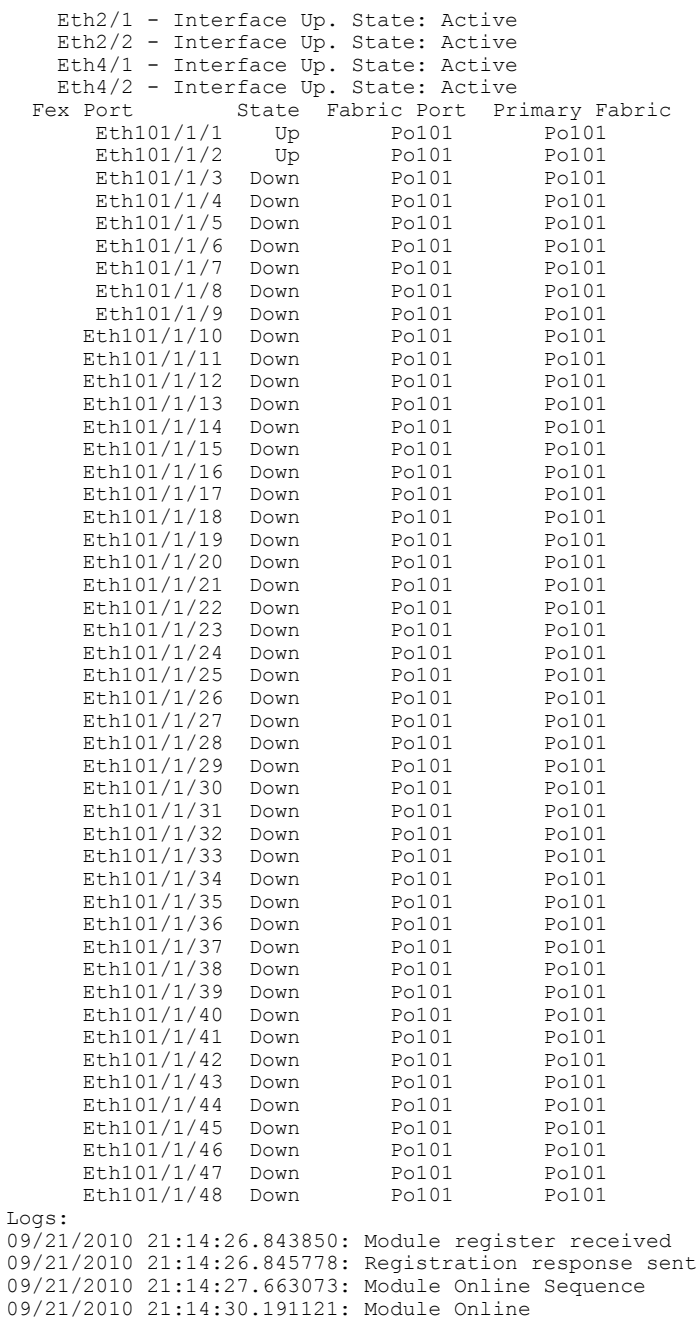

This example shows how to display the Fabric Extender interfaces pinned to a specific switch interface:

switch# **show interface port-channel 101 fex-intf** Fabric<br>Interface e Interfaces<br>--------------------------------------------------------------------- Eth101/1/2

This example shows how to display the switch interfaces that are connected to a Fabric Extender uplink:

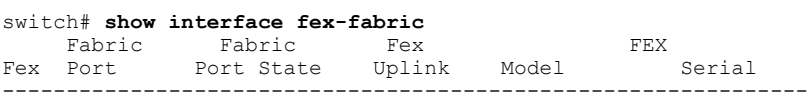

**Cisco Nexus 2000 Series Fabric Extender Software Configuration Guide for Cisco Nexus 7000 Series Switches, Release 6.0** 

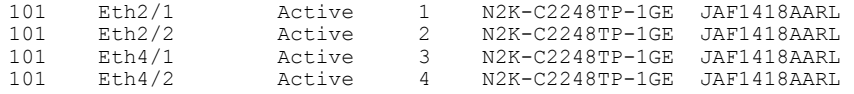

This example shows how to display the SFP+ transceiver and diagnostic optical monitoring (DOM) information for Fabric Extender uplinks for an SFP+ transceiver that is plugged into the parent switch interface:

```
switch# show interface ethernet 1/40 transceiver
Ethernet1/40
   sfp is present
    name is CISCO-MOLEX INC
    part number is 74752-9026
    revision is A0
    serial number is MOC13321057
    nominal bitrate is 12000 MBits/sec
   Link length supported for copper is 3 m(s)
    cisco id is --
    cisco extended id number is 4
```
This example shows how to display the SFP+ transceiver and DOM information for Fabric Extender uplinks for an SFP+ transceiver that is plugged into the uplink port on the Fabric Extender:

```
switch# show interface ethernet 1/40 transceiver fex-fabric
Ethernet1/40
    sfp is present
    name is CISCO-MOLEX INC
    part number is 74752-9026
    revision is A0
    serial number is MOC13321057
    nominal bitrate is 12000 MBits/sec
    Link length supported for 50/125mm fiber is 0 m(s)
    Link length supported for 62.5/125mm fiber is 0 m(s)
    cisco id is --
    cisco extended id number is 4
```
This example shows how to display the status of the feature sets on the device:

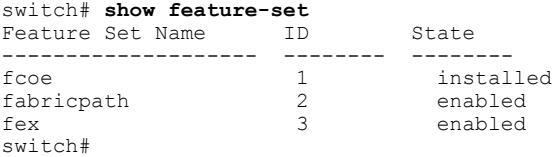

This example shows how to display the services used by the Fabric Extender feature set:

```
switch# show feature-set services fex
vntag_mgr
fex
2 services in feature set fex
switch#
```
# **Verifying the Chassis Management Information**

Use the following to display configuration information used on the switch supervisor to manage the Fabric Extender.

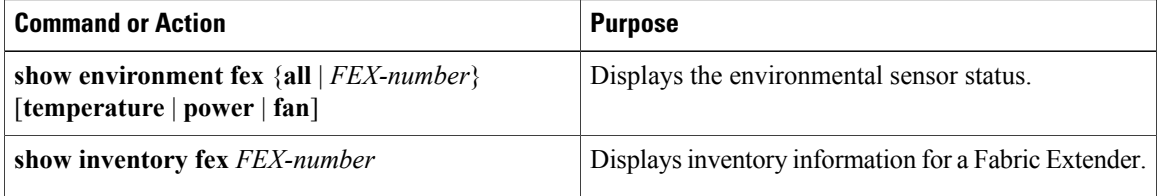

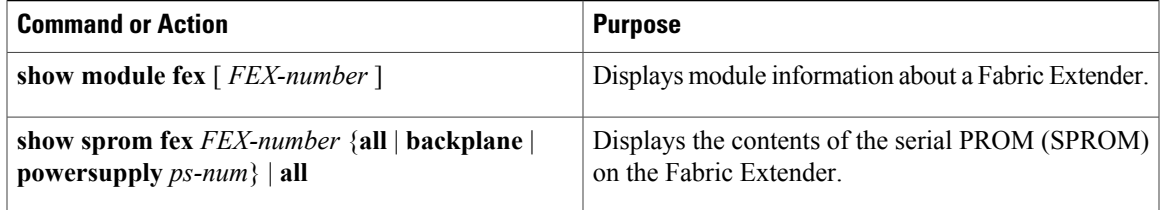

#### **Configuration Examples for Chassis Management**

This example shows how to display the module information about all connected Fabric Extender units: switch# **show module fex**

FEX Mod Ports Card Type Model Status. --- --- ----- ---------------------------------- ------------------ ----------- 101 1 48 Fabric Extender 48x1GE + 4x10G M N2K-C2248TP-1GE ok FEX Mod Sw Hw World-Wide-Name(s) (WWN) --- --- -------------- ------ -----------------------------------------------  $101 \quad 1 \quad 5.1(1)$ FEX Mod MAC-Address(es) Serial-Num --- --- -------------------------------------- ---------- 101 1 5475.d0a9.4940 to 5475.d0a9.496f

This example shows how to display the inventory information about a specific Fabric Extender:

switch# **show inventory fex 101** NAME: "FEX 101 CHASSIS", DESCR: "N2K-C2248TP-1GE CHASSIS" PID: N2K-C2248TP-1GE , VID: V00 , SN: SSI13380FSM NAME: "FEX 101 Module 1", DESCR: "Fabric Extender Module: 48x1GE, 4x10GE Supervisor" PID: N2K-C2248TP-1GE , VID: V00 , SN: JAF1339BDSK NAME: "FEX 101 Fan 1", DESCR: "Fabric Extender Fan module"<br>PID: N2K-C2248-FAN , VID: N/A , SN: N/A , VID:  $N/A$  , SN:  $N/A$ 

NAME: "FEX 101 Power Supply 2", DESCR: "Fabric Extender AC power supply"<br>PID: NXK-PAC-400W , VID: 000, SN: LIT13370QD6 , VID: 000, SN: LIT13370QD6

This example shows how to display the environment status for a specific Fabric Extender:

switch# **show environment fex 101**

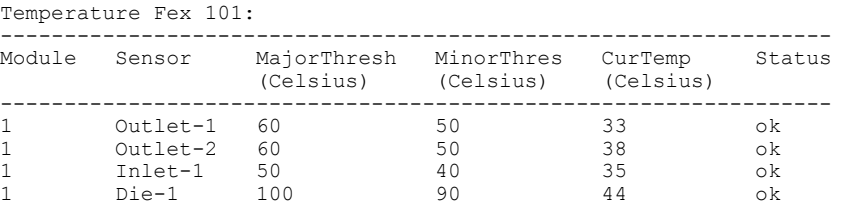

Fan Fex: 101:

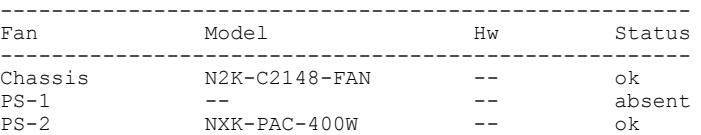

Power Supply Fex 101: --------------------------------------------------------------------------- Voltage: 12 Volts

> **Cisco Nexus 2000 Series Fabric Extender Software Configuration Guide for Cisco Nexus 7000 Series Switches, Release 6.0**

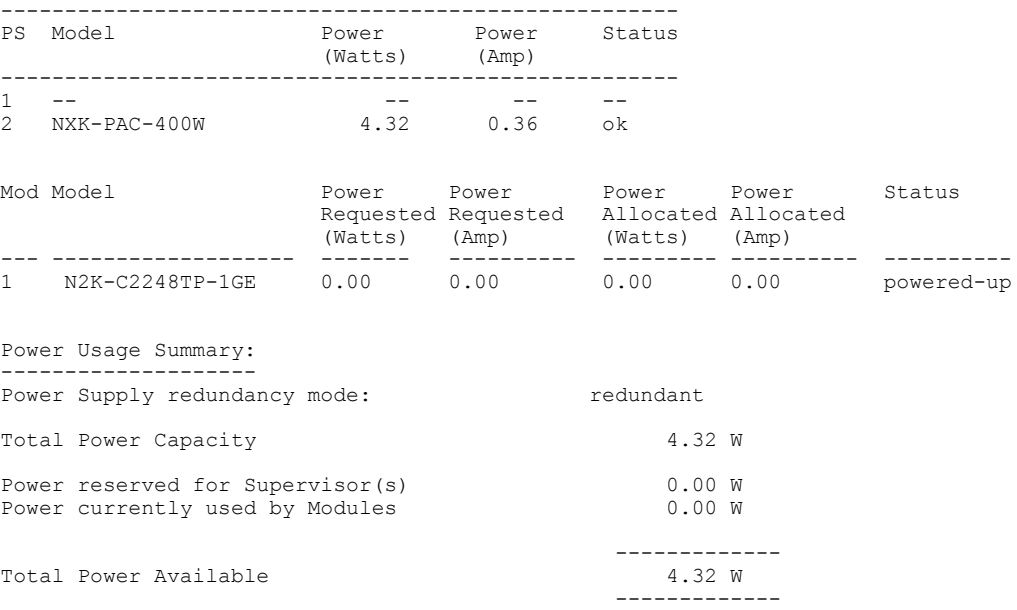

This example shows how to display the SPROM for a specific Fabric Extender:

```
switch# show sprom fex 101 all
DISPLAY FEX 101 SUP sprom contents
Common block:
 Block Signature : 0xabab
 Block Version : 3<br>Block Length : 160
 Block Length
 Block Checksum : 0x1a1e<br>EEPROM Size : 65535
 EEPROM Size : 65<br>Block Count : 3
 Block Count
 FRU Major Type : 0x6002
 FRU Minor Type : 0x0<br>OEM String : Cise
                         : Cisco Systems, Inc.
 Product Number : N2K-C2248TP-1GE<br>Serial Number : JAF1339BDSK
 Serial Number<br>Part Number
                         : 73-12748-01Part Revision : 11<br>Mfq Deviation : 0
 Mfg Deviation : 0<br>H/W Version : 0.103
 H/W Version : 0<br>Mfg Bits : 0
 Mfg Bits : 0<br>Engineer Use : 0
 Engineer Use<br>snmpOID
                        \begin{array}{rl} : & 9.12.3.1.9.78.3.0 \ : & 1666 \end{array}Power Consump
 RMA Code : 0-0-0-0<br>CLEI Code : XXXXXXX
 CLEI Code : XXXXXXXXXTBDV00<br>VID : V00
                         VID : V00
Supervisor Module specific block:
 Block Signature : 0x6002
 Block Version : 2<br>Block Length : 103
 Block Length
 Block Checksum : 0x2686<br>Feature Bits : 0x0
 Feature Bits
 HW Changes Bits : 0x0<br>Card Index : 11016
 Card Index<br>MAC Addresses
                         : 00-00-00-00-00-00Number of MACs : 0
 Number of EPLD : 0<br>Port Type-Num : 1-48;2-4Port Type-Num : 1-48;<br>Sensor #1 : 60,50
 Sensor #1 : 60,50<br>Sensor #2 : 60,50
 Sensor #2<br>Sensor #3
 Sensor #3 : -128,-128<br>Sensor #4 : -128.-128
                        : -128, -128,<br>: 50, 40Sensor #5<br>Sensor #6
                         : -128, -128
```
 **Cisco Nexus 2000 Series Fabric Extender Software Configuration Guide for Cisco Nexus 7000 Series Switches,**

Sensor #7 : -128,-128<br>Sensor #8 : -128,-128  $: -128, -128$ Max Connector Power: 4000 Cooling Requirement: 65 Ambient Temperature: 40 DISPLAY FEX 101 backplane sprom contents: Common block: Block Signature : 0xabab Block Version : 3 Block Length : 160 Block Checksum : 0x1947<br>EEPROM Size : 65535 EEPROM Size : 65<br>Block Count : 5 Block Count FRU Major Type : 0x6001<br>FRU Minor Type : 0x0 FRU Minor Type<br>OEM String : Cisco Systems, Inc. Product Number : N2K-C2248TP-1GE<br>Serial Number : SSI13380FSM : SSI13380FSM Part Number : 68-3601-01<br>Part Revision : 03 Part Revision : 03<br>Mfg Deviation : 0 Mfg Deviation : 0<br>H/W Version : 1.0 H/W Version : 1<br>Mfa Bits : 0 Mfa Bits Engineer Use : 0<br>snmpOID : 9  $\begin{array}{l} \cdot\!\!\!\!\!&\!\!\!\!9.12.3.1.3.914.0.0\ \cdot\!\!\!\!\!&\!\!\!\!0\end{array}$ Power Consump<br>RMA Code  $0 - 0 - 0 - 0$ CLEI Code : XXXXXXXXXTDBV00<br>VID : V00 VID : V00 Chassis specific block: Block Signature : 0x6001 Block Version : 3<br>Block Length : 39 Block Length Block Checksum : 0x2cf<br>Feature Bits : 0x0 Feature Bits HW Changes Bits : 0x0<br>Stackmib OID : 0 Stackmib OID<br>MAC Addresses : 00-0d-ec-e3-28-00 Number of MACs : 64 OEM Enterprise : 0 OEM MIB Offset : 0 MAX Connector Power: 0 WWN software-module specific block: Block Signature : 0x6005 Block Version : 1<br>Block Length : 0 Block Length Block Checksum : 0x66 wwn usage bits: 00 00

```
00 00 00 00 00 00 00 00
 00 00 00 00 00 00 00 00
 00 00 00 00 00 00 00 00
 00 00 00 00 00 00 00 00
 00 00 00 00 00 00 00 00
 00 00 00 00 00 00 00 00
 00 00 00 00 00 00 00 00
 00 00
License software-module specific block:
 Block Signature : 0x6006
 Block Version : 1<br>Block Length : 16
 Block Length
 Block Checksum : 0x86f
lic usage bits:
 ff ff ff ff ff ff ff ff
DISPLAY FEX 101 power-supply 2 sprom contents:
Common block:
 Block Signature : 0xabab
 Block Version : 3<br>Block Length : 160
 Block Length
 Block Checksum : 0x1673<br>EEPROM Size : 65535
 EEPROM Size : 65<br>Block Count : 2
 Block Count
 FRU Major Type : 0xab01
 FRU Minor Type : 0x0<br>OEM String : Cise
                     : Cisco Systems Inc NXK-PAC-400W
 Product Number : NXK-PAC-400W<br>Serial Number : LIT13370QD6
 Serial Number : LIT133<br>Part Number : 341
 Part Number :<br>Part Revision : -037
 Part Revision
 CLEI Code : 5-01 01 000
 CLEI Code : 5-01<br>VID : 000<br>snmpOID : 1233
                     : 12336.12336.12336.12336.12336.12336.12374.12336H/W Version : 43777.2<br>Current : 36
Current<br>RMA Code
                    \frac{1}{200-32-32-32}Power supply specific block:
 Block Signature : 0x0
 Block Version : 0<br>Block Length : 0
 Block Length
 Block Checksum : 0x0<br>Feature Bits : 0x0
 Feature Bits
 Current 110v : 36<br>Current 220v : 36
 Current 220v : 36<br>Stackmib OID : 0
 Stackmib OID
```
# <span id="page-21-0"></span>**Additional References**

This section includes additional information that is related to configuring the Cisco Nexus 2000 Series Fabric Extender.

# **Related Documents**

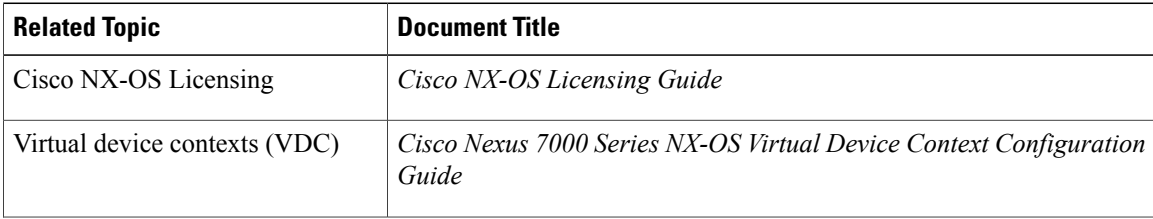

 **Cisco Nexus 2000 Series Fabric Extender Software Configuration Guide for Cisco Nexus 7000 Series Switches, Release 6.0**

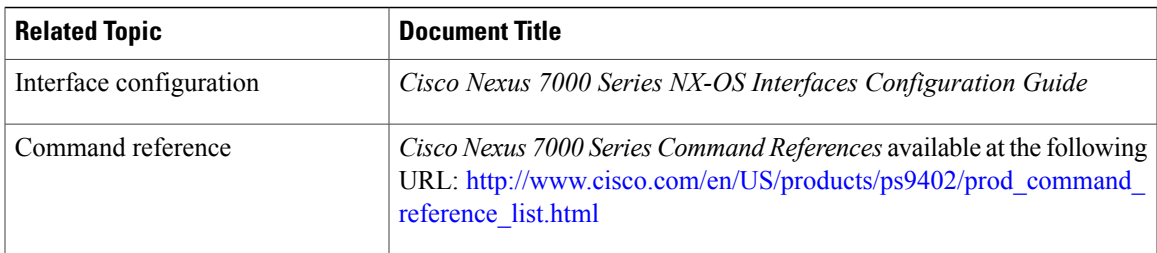

# **Feature History**

This table lists the release history for this feature.

**Table 1: Feature History for the Cisco Nexus 2000 Series Fabric Extender**

| <b>Feature Name</b>                     |        | <b>Releases   Feature Information</b>                                                                                                    |
|-----------------------------------------|--------|----------------------------------------------------------------------------------------------------|
| Support for the Cisco Nexus 7000 Series | 6.1(1) | Support was added when the FEX is connected to the<br>48-port, 100/1000 BASE-T (100-Mb/1-Gigabit)<br>N2248TP-E, and 32-port 10-Gigabit SFP+<br><b>N2248TP-E</b>     |
| Support for M2 series modules           | 6.1(1) | Support for M2 series modules.                                                                                                    |
| Support for the Cisco Nexus 7000 Series | 6.0(1) | Support was added when the FEX is connected to the<br>48-port, 1/10-Gigabit F2-Series module<br>(N7K-F248XP-25).                                                    |
| Support for the Cisco Nexus 7000 Series | 5.1(1) | Support was added when the FEX is connected to the<br>32-port, 10-Gigabit M1 module (N7K-M132XP-12)<br>or the 32-port, 10-Gigabit M1 XL module<br>(N7K-M132XP-12L). |
| Feature set commands                    | 5.1(1) | The Fabric Extender is enabled on the parent Cisco<br>Nexus 7000 Series device with the <b>install feature-set</b><br>and feature-set commands.                     |
| Port channel and vPC support            | 5.2(1) | Support was added for port channels and the<br>integration of vPC on the host interfaces.                                                                           |
| Layer 3 support                         | 5.2(1) | Layer 3 capability was added to the Fabric Extender<br>host interface ports including IPv4 and IPv6 and<br>IGMP snooping.                                           |

 $\overline{\phantom{a}}$